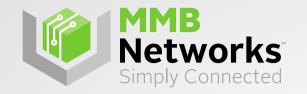

# Sending Custom ZCL & ZDO Messages

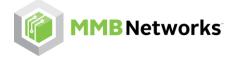

## Overview

- In the RapidHA protocol, you can transmit custom ZCL & ZDO messages form the Host to the Module.
- These commands provides facilities for configuring the following:
  - Encryption Level of the message
  - Available Response Options
  - Custom sequence numbers
  - Requiring an APS ACK and more....
- This presentation will go over the basics of using these commands and also provide some real-world examples.

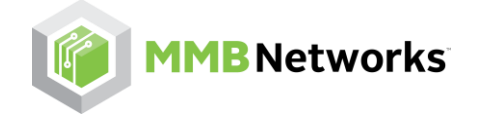

# Command Breakdown : ZCL Unicast Command

- We will use the ZCL Unicast Command for an example of deciphering the commands. Some commands may have less or may have more fields, all can be interpreted a similar fashion.
- Before we send our ZCL Unicast Command we will first need to build the frame, both the ZCL Unicast command fields and the custom ZCL message payload.
- To find the necessary command field, first go to the <u>RapidHA Serial Protocol Homepage</u> and then visit the 'Frame Payload Definition' Page.
- Here you will find the available RapidHA Frames and a description of their payload fields.

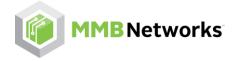

## Command Breakdown : ZCL Unicast Command cont.

Here we can see the description for the ZCL Unicast Command which we are using as our example.

| Byte Index | Field Name              | Notes                        |
|------------|-------------------------|------------------------------|
| 0,1        | Destination Node ID     |                              |
| 2          | Destination Endpoint ID |                              |
| 3          | Local Endpoint ID       |                              |
| 4,5        | Cluster ID              |                              |
|            |                         |                              |
| 13         | Payload Length          | Length of our custom message |
| 14n        | Payload                 | Custom message fields        |

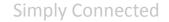

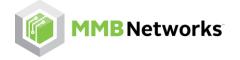

## **Building the ZCL Unicast Command**

- From our table above we can see what data our command requires. For our payload we want to issue a ZCL Configure Reporting Command(0x06: From ZCL Spec) to our End Device
- Example building ZCL Unicast Command:

| Byte Index | Field Name              | Data                       |
|------------|-------------------------|----------------------------|
| 0,1        | Destination Node ID     | OxDDDD (IASZone Sensor ID) |
| 2          | Destination Endpoint ID | 0x01                       |
| 3          | Local Endpoint ID       | 0x01                       |
| 4,5        | Cluster ID              | 0x0500(IASZone Cluster)    |
|            |                         |                            |

MMB CONFIDENTIAL

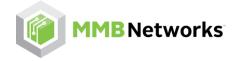

Simply Connected

# Building the ZCL Unicast Command cont.

| Byte Index | Field Name     | Data                                      |
|------------|----------------|-------------------------------------------|
| 12         | Command ID     | 0x06 (ZCL Configure<br>Reporting Command) |
| 13         | Payload Length | 0x08                                      |
| 14n        | Payload        | 00 02 00 19 01 00 fe ff                   |

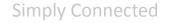

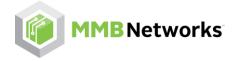

### Payload Breakdown

- ZCL Configure Reporting Command Payload Decoded: 00 02 00 19 01 00 fe ff
  - Direction: 0x00
  - Attribute Id: 0x0002(Zone Status Attribute)
  - Attribute Type: 0x19 (Bitmap 16)
  - Min Report: 0x0001
  - Max Report: 0xFFFE

Optional field: Depends on attribute type

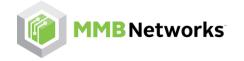

### **Full Frame**

Full ZCL Unicast Command Frame with Frame Header.

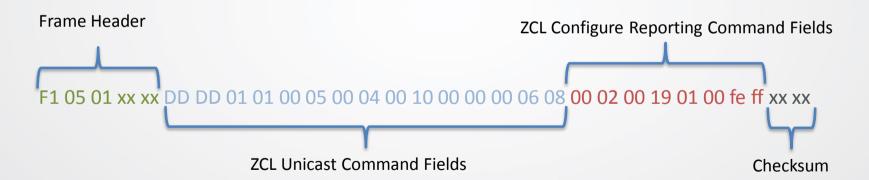

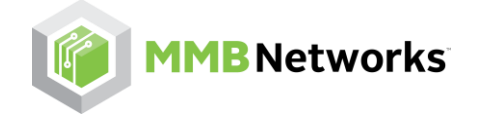

Simply Connected

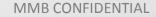